## **Język SQL. Rozdział 9. Język definiowania danych DDL, część 1. – zadania**

1. Utwórz relację o nazwie *PROJEKTY* o następującej strukturze:

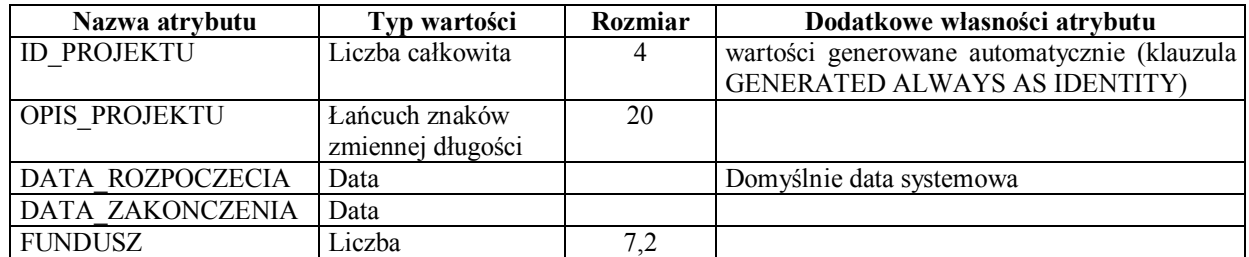

SQL> create table PROJEKTY...

2. Wstaw do relacji *PROJEKTY* dwa rekordy:

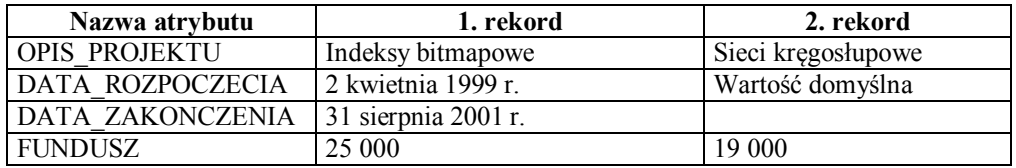

SQL> insert into PROJEKTY...

3. Sprawdź, wykonując odpowiednie zapytanie, jakie wartości zostały umieszczone w atrybucie *ID\_PROJEKTU* relacji *PROJEKTY* w dodanych rekordach.

```
SQL> select... 
ID_PROJEKTU OPIS_PROJEKTU 
                ----------- -------------------- 
             1 Indeksy bitmapowe 
             2 Sieci kręgosłupowe
```
4. Spróbuj wstawić do relacji *PROJEKTY* trzeci rekord, tym razem jawnie podaj wartość dla atrybutu *ID\_PROJEKTU*:

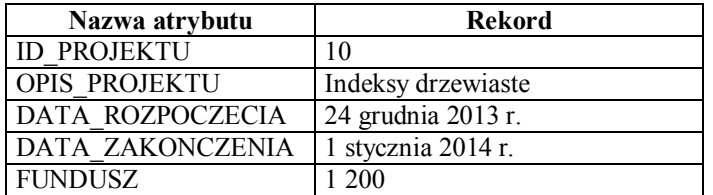

SQL> insert into PROJEKTY...

Czy polecenie zakończyło się sukcesem? Jeśli nie, wykonaj je w taki sposób, aby definicja projektu zakończyła się powodzeniem (pomiń podanie wartości dla *ID\_PROJEKTU*).

```
SQL> insert into PROJEKTY... 
SQL> select... 
ID_PROJEKTU OPIS_PROJEKTU 
----------- -------------------- 
          1 Indeksy bitmapowe 
           2 Sieci kręgosłupowe 
           3 Indeksy drzewiaste
```
5. Spróbuj zmienić aktualną wartość w atrybucie *ID\_PROJEKTU* relacji *PROJEKTY* w rekordzie opisującym projekt o nazwie "Indeksy drzewiaste" na wartość 10. Czy operacja się powiodła?

SQL> update PROJEKTY...

6. Utwórz kopię relacji *PROJEKTY* o nazwie *PROJEKTY\_KOPIA*. Nowa relacja ma być identyczna zarówno pod względem struktury i jak i danych z relacją *PROJEKTY*. Użyj polecenia CREATE TABLE … AS SELECT …. Sprawdź zawartość nowo utworzonej relacii.

```
SQL> create table PROJEKTY KOPIA...
SQL> select... 
ID_PROJEKTU OPIS_PROJEKTU DATA_ROZPOCZECIA DATA_ZAKONCZENIA FUNDUSZ 
----------- -------------------- ---------------- ---------------- ---------- 
 1 Indeksy bitmapowe 1999-04-02 2001-08-31 25000 
 2 Sieci kręgosłupowe 2017-02-21 19000 
 3 Indeksy drzewiaste 2013-12-24 2014-01-01 1200
```
7. Do relacji *PROJEKTY\_KOPIA* dodaj nowy rekord:

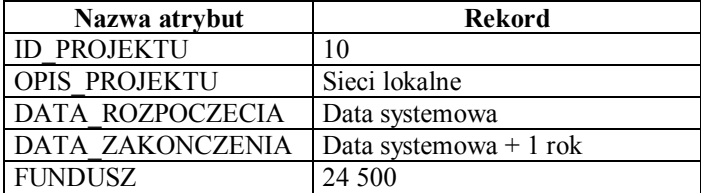

SQL> insert into PROJEKTY KOPIA...

Dlaczego to polecenie zakończyło się sukcesem (porównaj z p. 4.)?

8. Usuń z relacji *PROJEKTY* rekord opisujący projekt o nazwie "Indeksy drzewiaste". Czy rekord, opisujący usunięty projekt, został również automatycznie usunięty z relacji *PROJEKTY\_KOPIA*?

SQL> delete PROJEKTY...

SQL> select...

9. Sprawdź w słowniku bazy danych, jakie relacje posiadasz w swoimi schemacie.

```
SQL> select... 
TABLE_NAME 
------------- 
ETATY 
PRACOWNICY 
PROJEKTY 
PROJEKTY_KOPIA 
ZESPOLY
```